## **Bedienungsanleitung**

# **HD Receiver "Europe"HDTV** COMMON INTERFACE HD EU<sub>h</sub>  $\frac{1}{2}$ SDHC<br>CARD 5000 (R) ten<sub>Haaft</sub> **Innovative Mobile Technology**

Stand: 03/2013 Sprache: deutsch

## **Inhaltsverzeichnis**

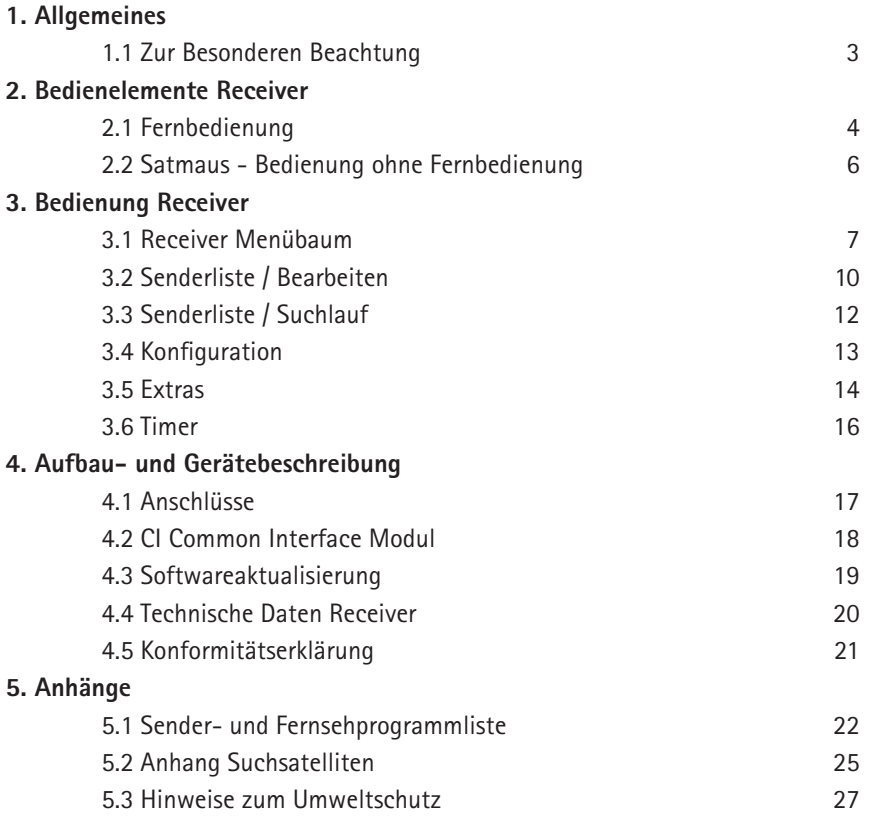

## **1.1 Zur Besonderen Beachtung**

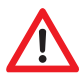

Stellen Sie den Receiver an einem Ort auf, an dem eine ausreichende Luftzirkulation gewährleistet ist und sich keine Wärmequellen in der Nähe befinden. Dadurch vermeiden Sie einen internen Hitzestau und stellen eine längere Lebensdauer sicher.

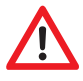

Stellen Sie nichts auf den Receiver - werden die Ventilationsöffnungen blockiert, kann es zu Fehlfunktionen und Beschädigungen bis hin zur Selbstentzündung kommen.

Um Feuergefahr oder Beschädigungen des Gerätes zu vermeiden, darf der Receiver weder Regen noch Feuchtigkeit ausgesetzt werden.

Sollte ein Gegenstand oder eine Flüssigkeit in das Gehäuse gelangen, trennen Sie das Gerät von der Spannungsversorgung und lassen Sie es von einem Fachmann überprüfen, bevor Sie es weiter verwenden.

Wenn Sie ungewöhnliche Gerüche oder Rauch wahrnehmen, trennen Sie das Gerät von der Spannungsversorgung und lassen Sie es vom Fachmann überprüfen.

Schalten Sie den Receiver aus, bevor Sie andere Geräte anschließen.

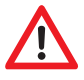

Die zum Gerät führende Spannungsversorgung muss mit 0,75 mm² bis 1,5 mm² starken Verbindungsleitungen direkt an der Batterie des Fahrzeugs angeschlossen werden. Achten Sie unbedingt darauf, das Gerät nicht an einem elektronischen Laderegler anzuschließen.

Verlegen Sie alle Leitungen und Anlagenteile in ausreichendem Abstand zu möglichen Störquellen wie z.B. Mobiltelefonen, elektronischen Heizungssteuerungen, Zündeinrichtungen oder Funkanlagen.

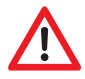

Um Störungen Ihres Fernsehgerätes oder der Satellitenempfangsanlage zu vermeiden ist es sehr empfehlenswert, dass Sie Ihr Fernsehgerät im Fahrzeug erden'. Verbinden Sie dazu nur die frei zugängliche Masse Ihres Fernsehgerätes mit dem Fahrzeugchassis.

Verwenden Sie zum Anschluss der Außeneinheit nur die mitgelieferten Kabelsätze.

## **2.1 Fernbedienungen**

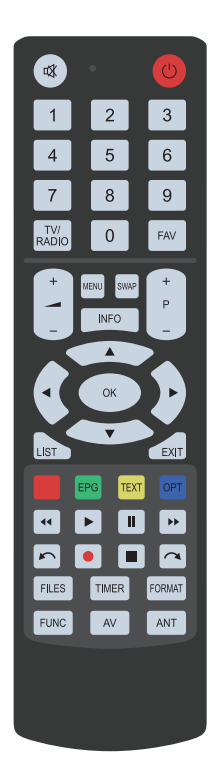

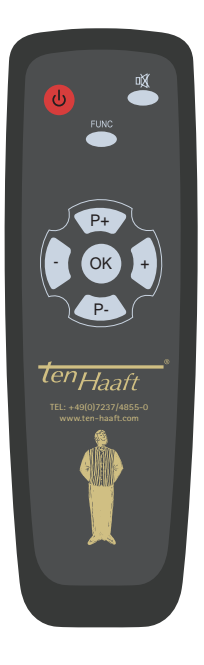

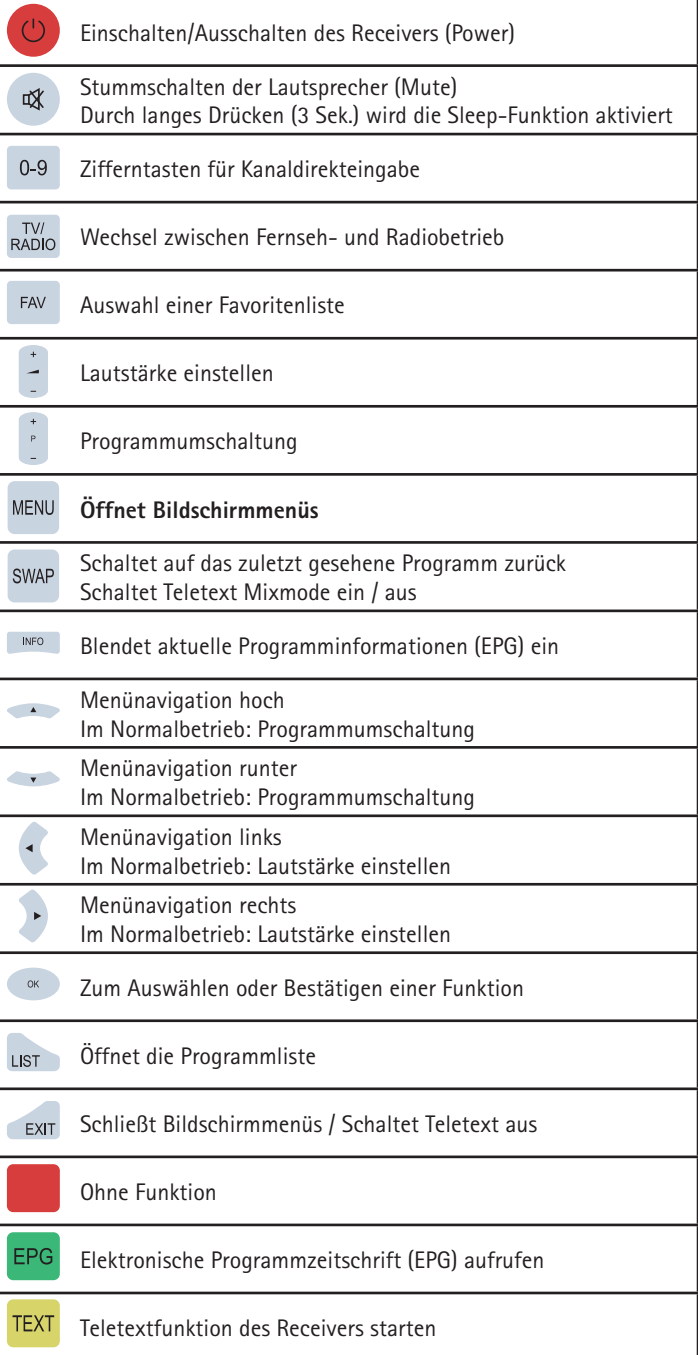

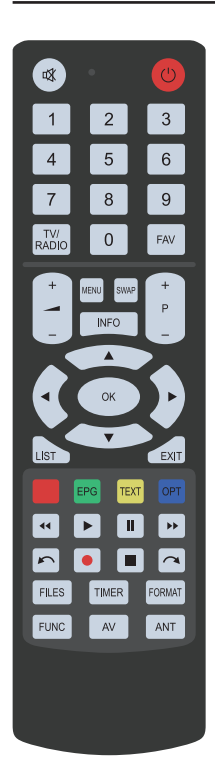

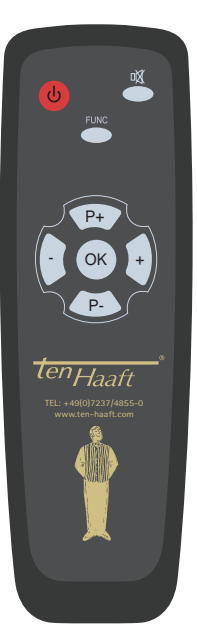

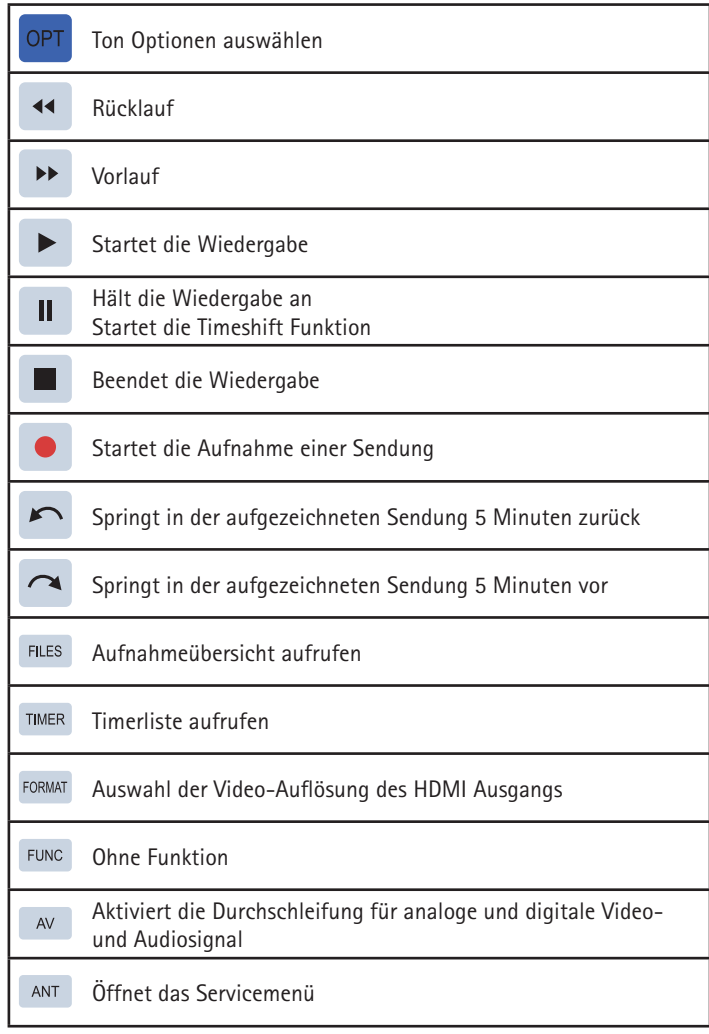

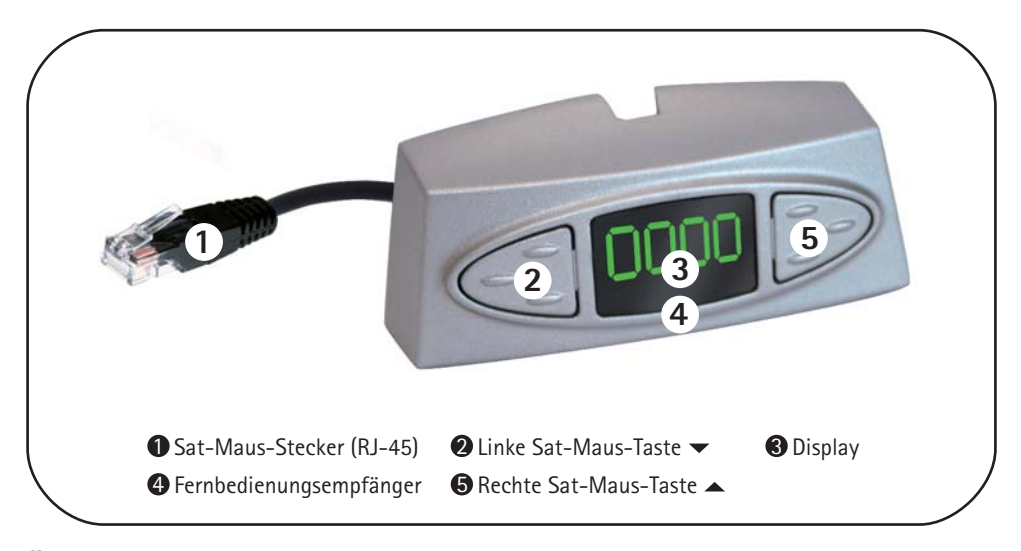

**Über die zwei Tasten an der abgesetzten Anzeigeeinheit (Sat-Maus) ist eine Notbedienung des Receivers möglich, wenn keine Fernbedienung vorhanden ist. Dabei haben die Tasten folgende Funktionen:**

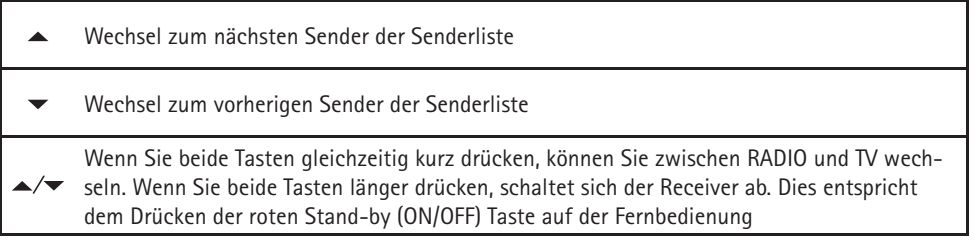

Sollte der Receiver im Stand-by sein, wird er durch kurzes Drücken beider Tasten eingeschaltet. **Im Stand-by Modus "stromsparend" kann der Receiver nur über diese Tastenkombination eingeschaltet werden.** 

Ein weiteres Bedienelement ist der Hauptschalter an der Vorderseite des Receivers. In Stellung "O" oder "OFF" ist der Receiver vollständig von der Bordspannungsversorgung getrennt. Um den Receiver zu betreiben muss dieser Schalter in Stellung "I" oder "ON" stehen.

Sollte der Receiver einmal nicht mehr auf Kommandos reagieren, dann schalten Sie den Hauptschalter bitte für ca. 10 Sekunden auf "O" und danach wieder auf "I"

## **3.1 Receiver Menübaum**

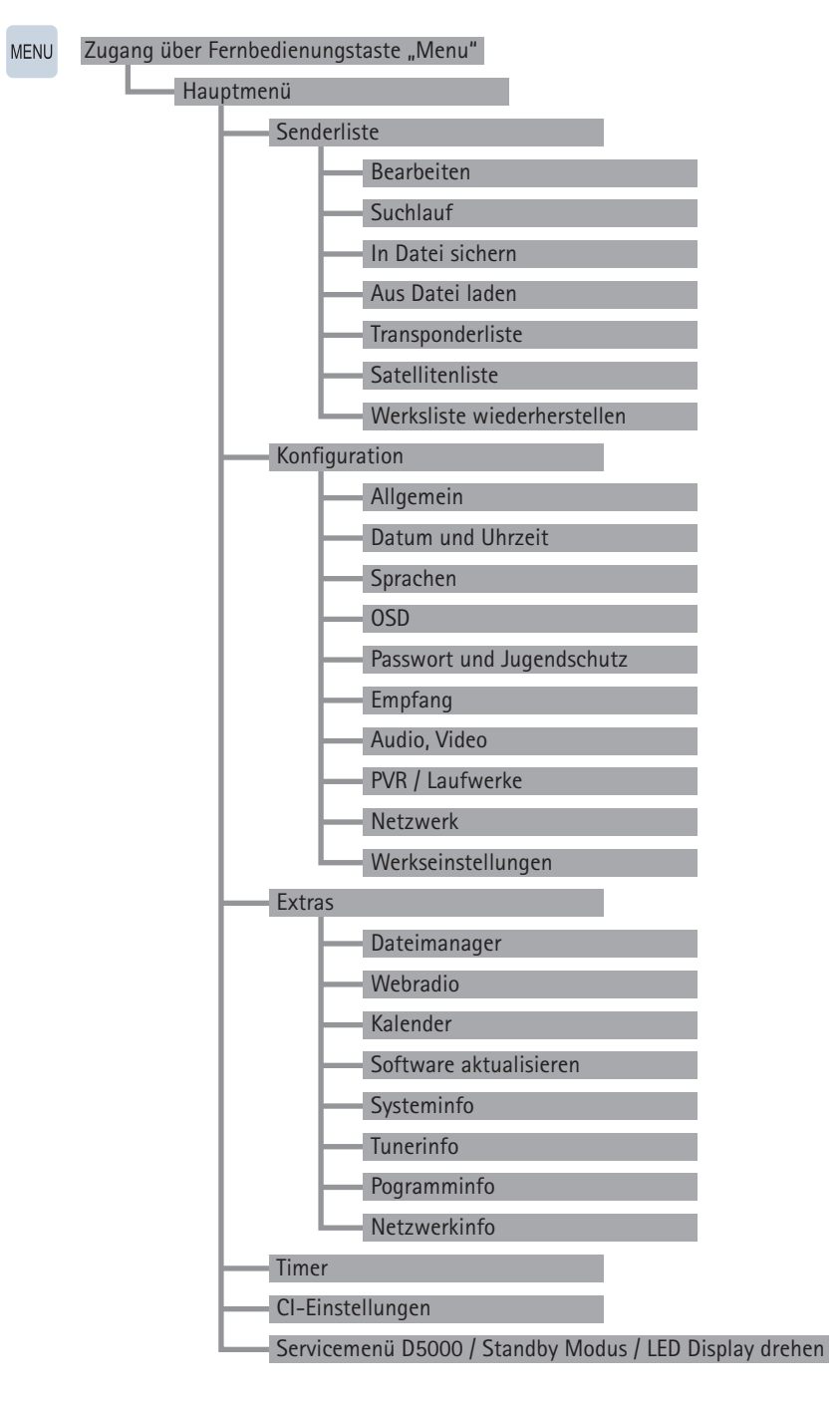

## **3.1 Receiver Menübaum**

Bedienung mit Fernbedienung:

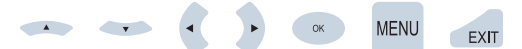

#### **Funktion Einstellmöglichkeit**

#### **Hauptmenü / Senderliste**

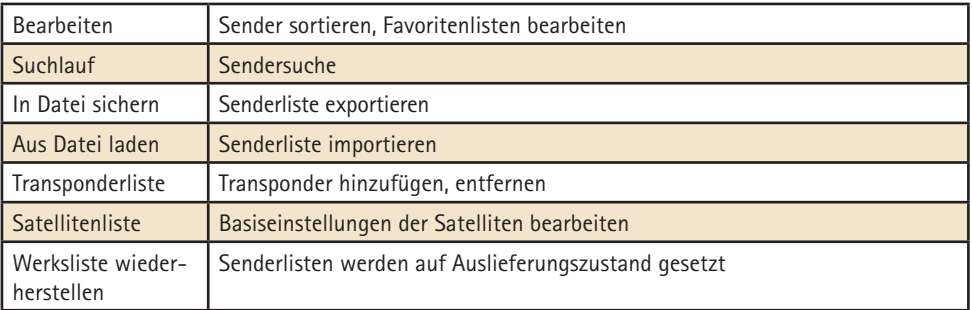

#### **Hauptmenü / Konfiguration**

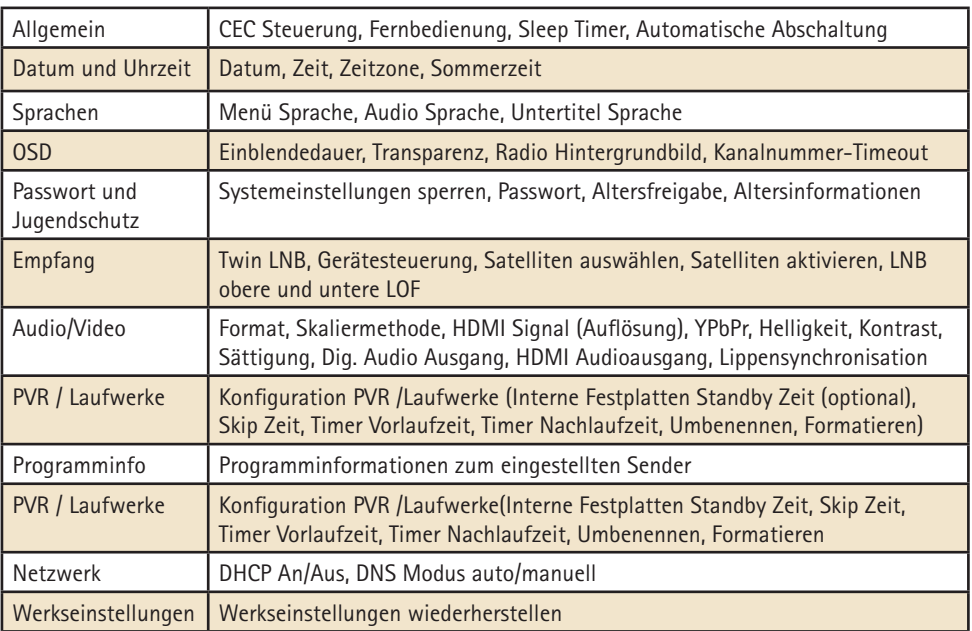

### **Funktion Einstellmöglichkeit**

#### **Hauptmenü / Extras**

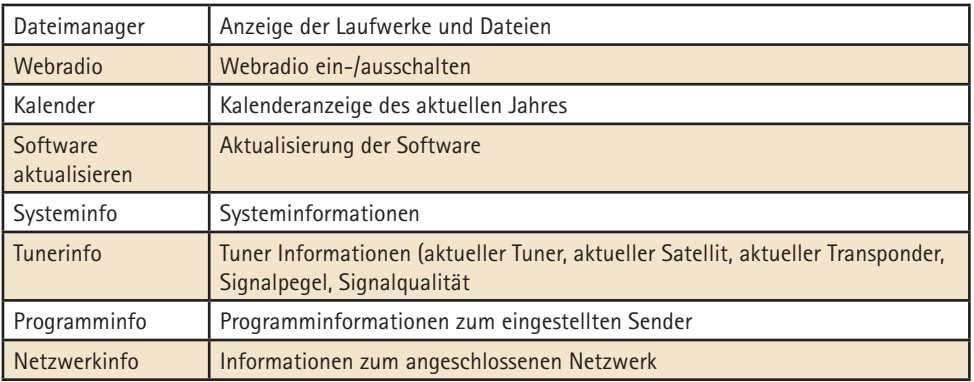

#### **Hauptmenü**

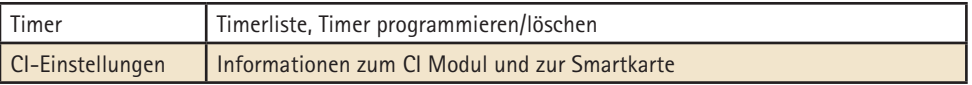

## **3.2 Senderliste / Bearbeiten**

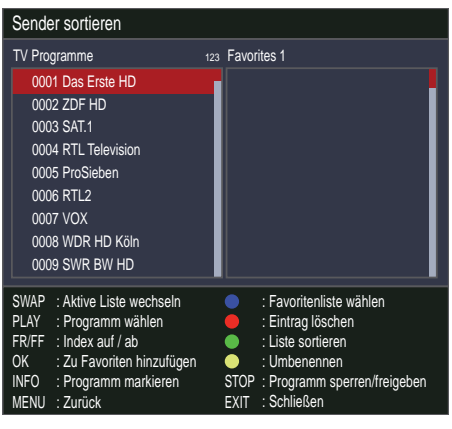

Ihr Digital CI Receiver verfügt über 10 frei programmierbare Favoritenlisten. Eine Favoritenliste ist eine Auswahl von Kanälen aus der gesamten Senderliste.

Wird eine Favoritenliste aktiviert, so stehen nur noch die in dieser Favoritenliste verwalteten Programme zur Auswahl, alle anderen Kanäle werden unterdrückt. Durch die Möglichkeit bis zu 10 verschiedene Favoritenlisten anzulegen ergibt sich z.B. die Mög-

lichkeit für verschiedene Receiverbenutzer jeweils eigene Listen anzulegen, ohne die Komplettsenderliste verändern zu müssen.

#### **Favoritenlisten anlegen**

Favoritenlisten werden unter MENU -> **Senderlisten** verwaltet. In diesem Untermenü können Sie jeder der 10 Favoritenlisten beliebige Kanäle aus der Gesamtsenderliste zuordnen. Beachten Sie zur Bedienung die jeweils eingeblendeten Hilfetexte am unteren Bildschirmrand. Verlassen Sie die Bearbeitung der Favoritenlisten mit 1 x EXIT oder 2 x MENU. Eventuelle Änderungen müssen mit OK bestätigt werden.

#### **Favoritenlisten benutzen**

Mit der Taste "0" kommen Sie direkt in das Auswahlmenü der Favoritenlisten. Wählen Sie mit P+/P- die gewünschte Liste an und bestätigen Sie mit OK. Ab sofort stehen in der Senderliste nur noch die in der gewählten Favoritenliste verwalteten Sender zur Auswahl. Um wieder alle Sender zur Verfügung zu haben, drücken Sie erneut "0" und wählen KEINE an. Beachten Sie, dass Sie auch bei einer aktivierten Favoritenliste jederzeit alle Kanäle anwählen können, indem Sie die Kanaldirektanwahl verwenden.

#### **Programme sortieren**

Hier können Sie die Programmliste sortieren, Programme in der Liste verschieben, Programme umbenennen, Programme löschen und Programme zu Favoritenlisten hinzufügen.

#### **Favoritenliste erstellen**

Wählen Sie mit der blauen Taste eine Favoritenliste aus (die Liste 1 ist bereits vorausgewählt). Markieren Sie in der Liste "TVProgramme" ein Programm, um es durch Betätigung der Taste [OK] zu der aktuellen Favoritenliste hinzuzufügen. Möchten Sie das in der Liste nächste Programm auch hinzufügen, betätigen Sie einfach erneut die Taste [OK]. Verfahren Sie in der gleichen Weise mit allen Lieblingsprogrammen der Liste.

#### **Programm- oder Favoritenliste bearbeiten**

Wählen Sie mit der Taste [SWAP] aus, ob die Liste "TVProgramme" oder eine "Favoritenliste" bearbeitet werden soll.

Markieren Sie das zu bearbeitende Programm. Nun können Sie dieses Programm mit den Tasten [◄◄] und [►►] in der Liste verschieben, mit der [gelben] Taste den Programmnamen anpassen oder mit der [roten] Taste ein Programm aus der Liste löschen.

Innerhalb des Texteingabefensters:

Markieren Sie die zu ändernde Textposition und ändern Sie die Buchstaben mittels der Zahlentasten (z.B. 1x Taste [2] = «a», 4x Taste [9] = «z»). Mit der [blauen] Taste kann der verfügbare Zeichentyp geändert, mit der [gelben] Taste ein Zeichen eingefügt, mit der [grünen ] Taste ein Zeichen entfernt und mit der [roten] Taste das links der Ein fügemarke stehende Zeichen gelöscht werden.

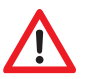

Nur bei entsprechender Sachkunde bedienen

**Im Programmmenü (MENU-Taste einmal drücken) / Senderliste bearbeiten**  steht Ihnen der Untermenüpunkt "Transponderliste" zur Verfügung. **In diesem Menü können Sie die Einstellungen, die für den Empfang der einzelnen Kanäle benötigt werden, einsehen und ggf. auch verändern.**

Falsche Eintragungen bei den einzelnen Positionen können dazu führen, dass ein oder mehrere Kanäle nicht mehr empfangen werden können.

## **3.3 Senderliste / Suchlauf**

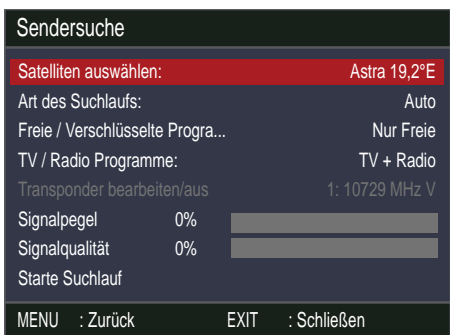

Wählen Sie zuerst den abzusuchenden Satelliten aus (z.B. "ASTRA"), dann die Art des Suchlaufs: **Auto** um den Satelliten komplett abzusuchen **Einzelner TP** um nur einen Transponder des Satelliten abzusuchen.

Bestimmen Sie dann, ob **Nur freie**, **Nur verschlüsselte** oder **Alle** Programme gesucht werden sollen.

Nun können Sie einstellen, ob **TV + Radio**, **Nur TV** oder **Nur Radio** Programme gesucht werden sollen. Wenn ein einzelner Transponder eines Satelliten abgesucht werden soll, müssen Sie noch mit den Tasten [◄] und [►] den Transponder einstellen.

#### **Weitere Hinweise zum Suchlauf:**

Machen Sie sich mit der Funktion des Suchlaufes vertraut und verwenden Sie ihn regelmäßig. Beim Medium "digitales Fernsehen" kommen häufig neue Sender hinzu.

Öfters werden auch die Daten bereits bestehender Sender verändert.

Ein Suchlauf übernimmt erkannte Änderungen automatisch in die interne Senderliste, wenn Sie die Sicherheitsabfrage beim Verlassen der Suchlauffunktion mit "OK" beantworten, auch wenn Sie selbst keine Änderungen vorgenommen haben.

## **3.4 Hauptmenü / Konfiguration**

## Konfiguration

#### **Allgemein**

Datum und Uhrzeit Sprachen OSD Passwort und Jugendschutz Empfang Audio, Video PVR / Laufwerke

#### **Netzwerk**

Werkseinstellungen

## MENU : Zurück

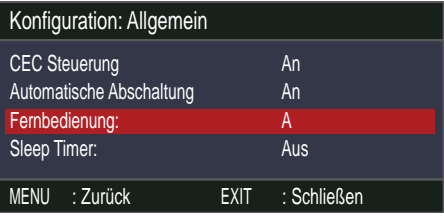

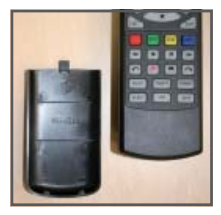

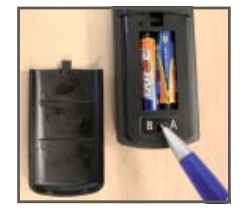

#### Konfiguration des Receivers

#### Konfiguration des Receivers / Menüpunkt **Allgemein**

Konfiguration des Receivers / Menüpunkt **Allgemein** -> Fernbedienung Auswahl (Wenn konkurierende Fernbedienungen verwendet werden.)

## **3.5 Extras**

## **Extras**

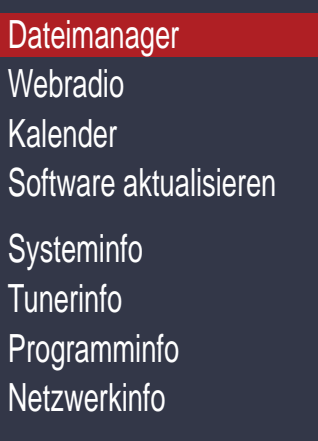

MENU : Zurück

**1. Signalstärke**

**Nach dem Ausrichten der Antenne**  können Sie im Untermenü "Extras **/ Tunerinfo" jederzeit die Signalstärkeanzeige aufrufen. Anhand des dargestellten vertikalen Balkens können Sie die Signalstärke beurteilen.**

Der C/N-Wert gibt nochmals denselben Wert in dB an. Je größer diese Zahl ist, desto besser ist die Empfangsqualität. Je nach Sender sollte bei DVB-S ab einem Wert von ca. 8 ein gutes Fernsehbild zu empfangen sein. Bei DVB-T (optional) ist ein C/N ab ca. 15 ausreichend für einen störungsfreien Empfang.

#### **Hinweis:**

Die Signalstärke hängt nicht nur von der Einstellung Ihrer Empfangsanlage und Ihrer Position innerhalb der Ausleuchtzone, sondern auch vom gerade aktivierten Kanal ab.

Beachten Sie dies, wenn Sie anhand der Signalstärkeanzeige die Ausrichtung Ihrer Antenne kontrollieren. Es ist normal, dass manche Kanäle stark empfangen werden, während andere Kanäle sehr schwach sind.

## **3.5 Extras**

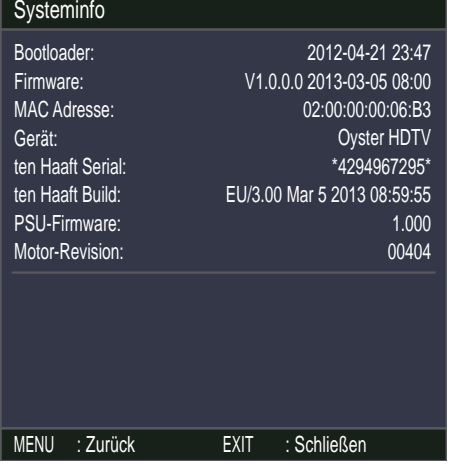

**2. Systeminfo:**

Im Untermenü "Extras/Systeminfo" **bekommen Sie Angaben über die Software Version und Seriennummer Ihres Receivers**

Diese Information wird zu Servicezwecken oder Software Aktualisierungen benötigt.

#### **Beispiel:**

- $\bullet$  ten Haaft Serial: 2800805030
- ten Haaft Build: EU/3.00
- PSU-Firmware: 1.00
- Motor Revision: 00404 (nur bei vollautomatischen Anlagen)

## **3.6 TIMER**

#### **Der Timer ist dazu gedacht um Festplattenaufnahmen komfortabel zeitgesteuert durchführen zu können.**

Die Timer-Funktion steht darüber hinaus auch bei Geräten ohne HD zur Verfügung. Sie können die Funktion in diesem Fall z.B. verwenden wenn Sie eine bestimmte Sendung auf einem bestimmten Kanal keinesfalls verpassen möchten. Der Receiver wird dann entsprechend der Timerprogrammierung rechtzeitig auf den programmierten Kanal umschalten.

## **4.1 Anschlüsse**

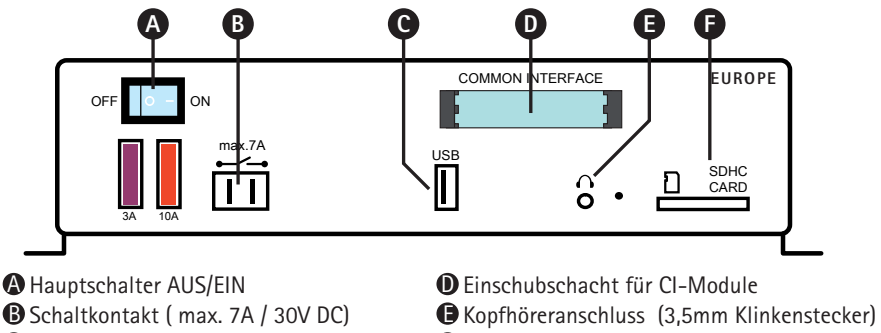

 $\bigcirc$  USB 2.0 Anschluss für PVR-Funktionen  $\hspace{15pt} \bigcirc$  Einschubschacht für SD-Karten

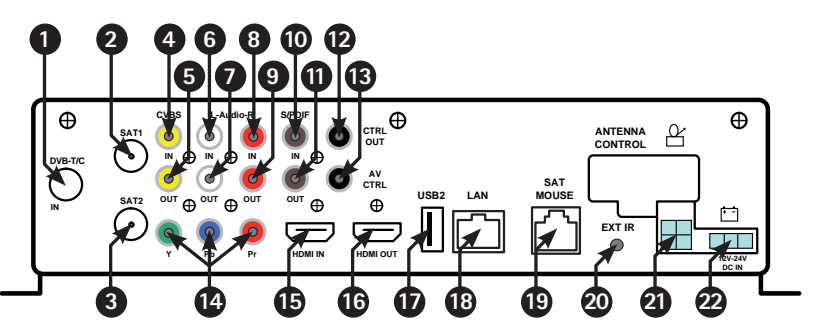

- Optional: DVB-T/T2/C Fingang
- $\, {\bf 2} \,$  SAT1, Antenneneingang zum Anschluss des ersten LNBs der SAT-Antennenanlage
- $\,$  SAT2, Antenneneingang zum Anschluss eines zweiten LNBs (Aufnahmefunktion)
- Videosignal-Eingang für AV Loop Through Funktion (FBAS) 4
- $\textsf{\textbf{S}}$  Analoger Videosignal Ausgang (FBAS für ältere Geräte, nicht HD-tauglich)
- $\bullet$  Audio-Eingang links
- $\bullet$  Audio-Ausgang links, für externe aktive Lautsprecher, HiFi-Anlagen etc.
- **3** Audio-Eingang rechts
- $\bullet$   $\bullet$  Audio-Ausgang rechts, für externe aktive Lautsprecher, HiFi-Anlagen etc.
- Digitaler Audio Eingang (S/PDIF, Coaxial) 10
- $\bullet\hspace{-0.1cm}$  Digitaler Audio Ausgang (S/PDIF, Coaxial)
- CTRL Out (Cinch), Schaltspannung 12V / 300mA 12
- **B** AV CTRL (Cinch), Schaltspannung 6V / 12V
- YPbPr Komponenten Ausgang (Cinch) für Beamer/LCD-/Plasma-Geräte (HD-tauglich) 14
- $\textcircled{\textbf{F}}$  Digitaler HDMI Eingang (Zum Durchschleifen eines HDMI Signals zum HDMI Ausgang)
- **6** Digitaler HDMI Ausgang zum Anschluss eines TV Gerätes
- $\bullet$  USB 2.0 Anschluss für eine externe USB-Festplatte
- **63** LAN, IP Netzwerkanschluss
- $\bullet$  SatMaus Anschluss zur Kanalanzeige, Direkteingabe und Infrarotempfang
- Anschluss für einen optionalen Infrarotempfänger 20
- $\bullet$  Antennensteuerung für Oyster Antenne
- Spannungsversorgung (Braun (-) = Masse; Rot (+) = 12 24 V; Schwarz = Klemme 15) 22

## **4.2 CI Common Interface Modul**

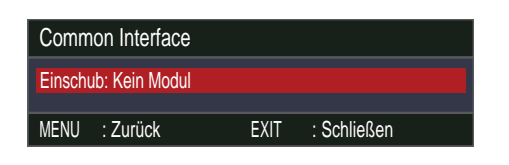

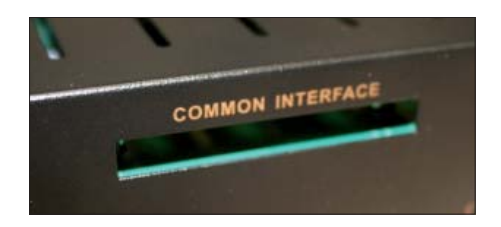

An der Frontseite des Gerätes finden sich ein Einschub, der zur Aufnahme von Modulen zur Dekodierung verschlüsselter Programme vorgesehen ist.

Um eine Beschädigung zu vermeiden, dürfen ausschließlich Module gesteckt werden, die das "PC Card"-Logo tragen. Andere Module können irreparable Schäden am Receiver verursachen.

Versuchen Sie nicht, die Module gewaltsam zu stecken. Ziehen Sie stattdessen das Modul nochmals aus dem Schacht und stecken Sie es erneut. Achten Sie auch darauf, dass Sie es mit der richtigen Seite nach oben stecken.

Smartcards sind gelegentlich irritierend bedruckt, da sie oft für den Einsatz in anderen Decodern entworfen wurden. Die meisten gängigen Common Interface-Module erwarten, dass die Karten mit den golden glänzenden Kontakten nach oben gesteckt werden. Achten Sie darauf, dass die zumeist goldfarbenen Kontaktflächen auf der Smartcard sauber und staubfrei sind, bevor Sie die Smartcard in das Common-Interface Modul stecken.

Wenn ein Verschlüsselungsmodul korrekt erkannt wurde, erscheint dessen Name in der Auflistung im Menüpunkt "Verschlüsselung" im Hauptmenü. Wenn Sie in dieser Liste auf den Eintrag für dieses Modul gehen und auf OK drücken, wird ein Menü angezeigt, welches vom jeweiligen Verschlüsselungsmodul erzeugt wird. Bei Fragen dazu wenden Sie sich bitte an den Modulhersteller.

**Hinweis: Einige Module melden sich erst vollständig an und stellen ein Menüsystem erst bereit, wenn eine gültige Karte gesteckt wurde. Bei der Navigation**  in den herstellerspezifischen Menüs werden die Tasten OK und EXIT verwendet. **Falls ein Menü auf die Eingabe von OK oder EXIT nicht mehr reagiert, können Sie mit der MENU-Taste einen Abbruch des Dialogs erzwingen. Der Receiver beendet dann die Verbindung zum Menüsystem des Moduls.** 

## **4.3 Softwareaktualisierung**

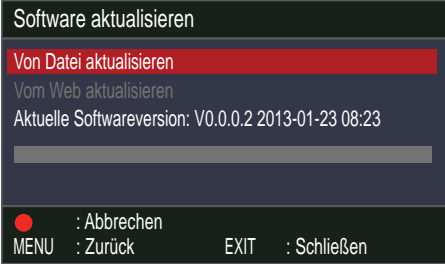

Über den Menüpunkt **Extras** / **Software aktualisieren** können Sie mittels USB-Schnittstelle Softwareund Senderlisten aktualisieren.

Siehe auch www.ten-haaft.com

## **4.4 Technische Daten Receiver**

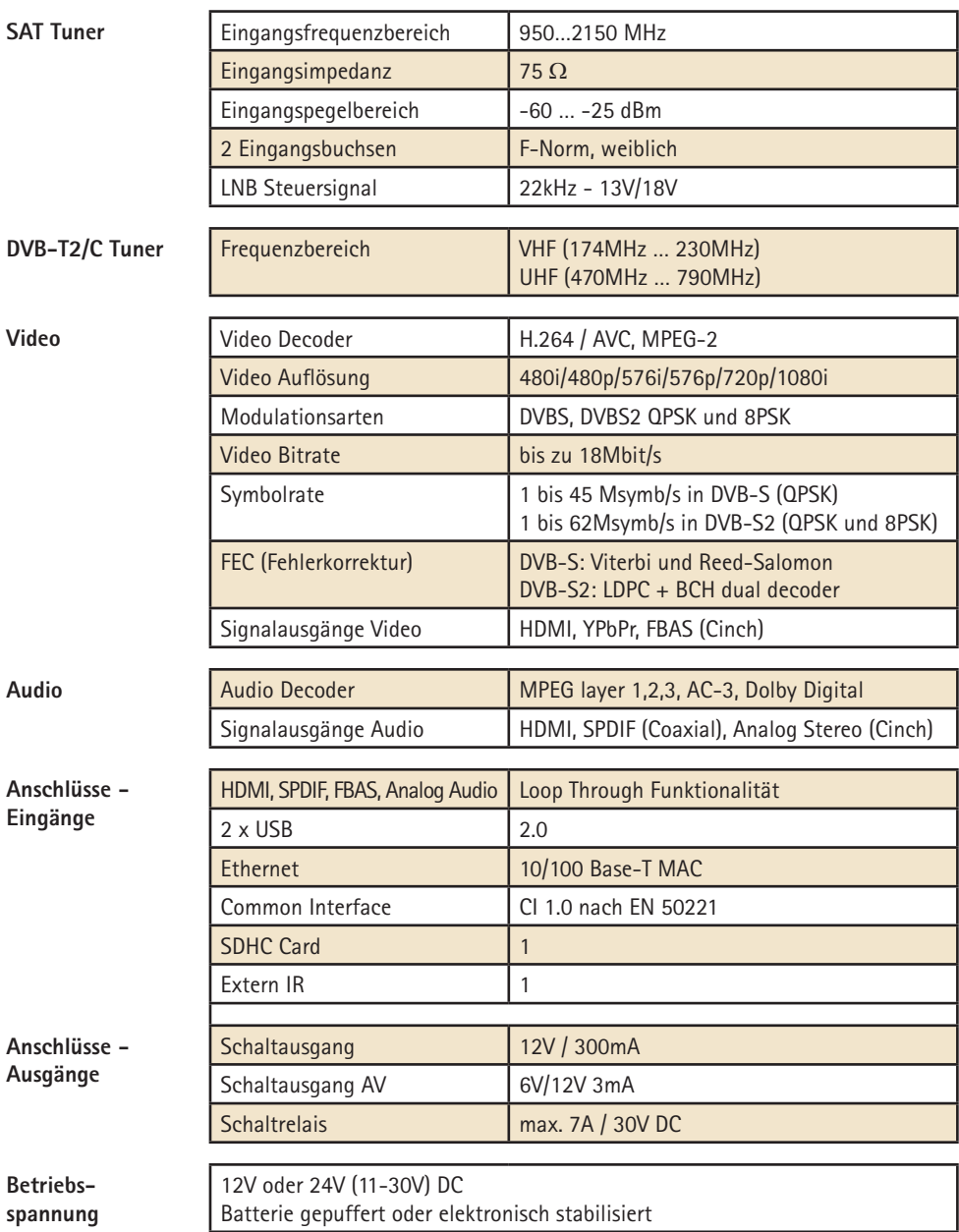

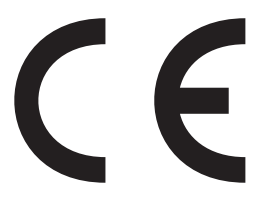

*Konformitätserklärung Declaration of Confirmity Déclaration de Conformité*

Wir, der Hersteller, **ten Haaft GmbH** , Oberer Strietweg 8, D-75245 Neulingen, GERMANY / ALLEMAGNE erklären hiermit, dass folgende Produkte den wesentlichen Anforderungen der folgenden Vorschriften entsprechen und somit ein CE-Zeichen in Übereinstimmung mit der EMV-Richtlinie 89/336/EWG und der KFZ-Richtlinie 72/245/EWG (i.d.F. 2006/38/EG) tragen.

- $\bullet$  Oyster® Digital 85 HDCl + T SKEW
- $\bullet$  Oyster® Digital 65 HDCl + T SKEW
- CARO® Digital HDCI+T
- CARO® Digital MA HDCI+T
- Cosmo® Digital HDCI+T
- SamY® Digital HDCI+T
- $\bullet$  D5000 HDCI+T

Eine Bescheinigung gemäß Anhang IIIC der EG-RL 72/245/EWG (2006/28/EG) liegt dem Hersteller vor.

- $\bullet$  EN 55013 (2001) + A1
- $\bullet$  EN 55020 (2001) + A1, A2

Neulingen, den 01.11.2009

Roman Bittigkoffer Geschäftsführer

#### **Anhang Senderliste:**

In der originalen Senderliste (TV) sind bei der Auslieferung des Receivers die Programme wie folgt den einzelnen Satelliten zugeordnet:

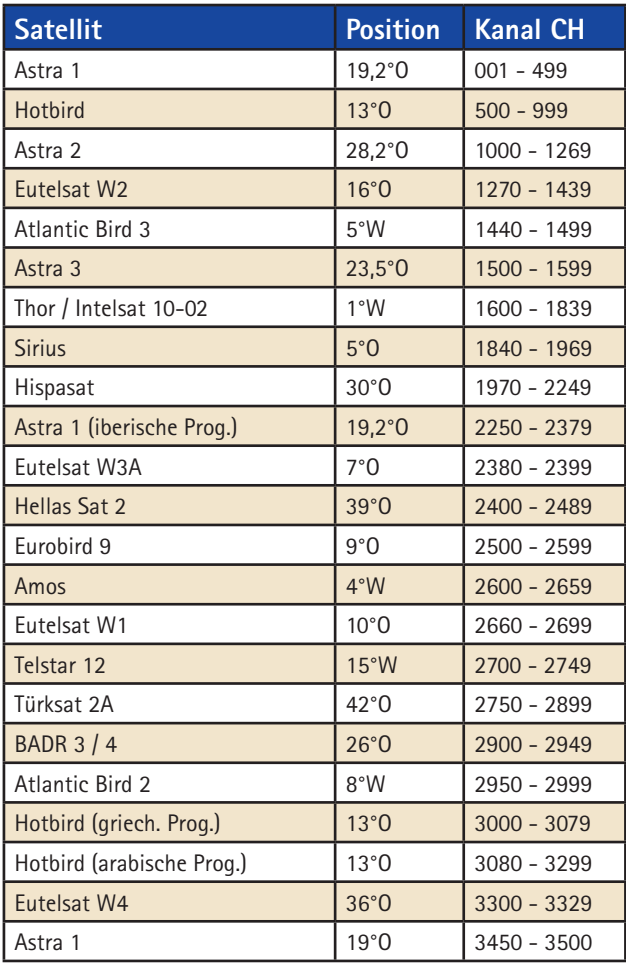

Änderungen der Senderlistenbelegung vorbehalten

Beachten Sie, dass nicht alle Programmnummern auch wirklich mit einem Sender belegt sind. Etliche Nummern wurden für zukünftige Erweiterungen freigehalten. Weiterhin werden von den Sendeanstalten sehr häufig einzelne Programme abgeschaltet.

## **5.1 Sender- und Fernsehprogrammliste**

Sie können die Senderliste jederzeit Ihren Wünschen entsprechend neu sortieren. Neue Senderlisten, die wir Ihnen unter www.ten-haaft.com zum Download anbieten, haben möglicherweise eine andere Aufteilung als die original in den Receiver eingespeicherte Liste. Solche Änderungen könnten zukünftig nötig werden, um neue Satelliten in die Liste aufnehmen zu können.

#### **Anhang Codierte Programme:**

Diese codierten (verschlüsselten) Programmpakete sind bereits ab Werk vorprogrammiert:

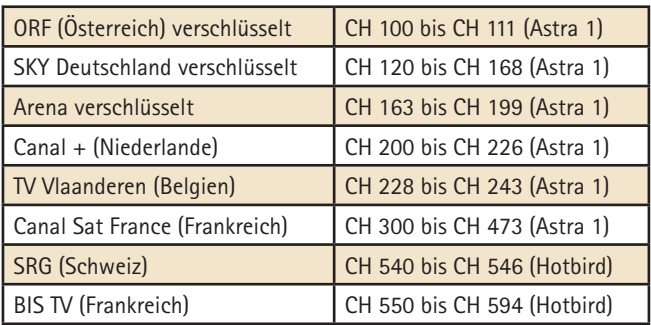

Zwischen CH 200 und CH 499 liegen verschlüsselte und unverschlüsselte Programme mit unterschiedlichen Programmschwerpunkten (Mode, Musik, Sport, …) aus verschiedenen europäischen Ländern. Weitere Programmpakete und Kanäle können jederzeit durch den SENDERSUCHLAUF gesucht und auf beliebigen Programmplätzen abgespeichert werden.

Bitte beachten Sie, dass für verschlüsselte Programme das jeweils passende CI-Modul und eine frei geschaltete Smartcard des Programmanbieters (Provider) benötigt werden. Informationen darüber erhalten Sie jeweils von Ihrem Programmanbieter. Diese nennen Ihnen auch Typ und Bezugsquelle des benötigten CI-Moduls. Wenden Sie sich bei Fragen zu verschlüsselten Programmpaketen, auch bei technischen Fragen, immer ausschließlich an den betreffenden Provider.

Viele Programmpakete können aus lizenzrechtlichen Gründen nur im jeweiligen Heimatland empfangen werden. Verbindliche Informationen dazu können nur die Programmanbieter erteilen. Achtung: Verwenden Sie nur originale Smartcards der jeweiligen Provider um Beschädigungen am Digital CI Receiver und dessen CI-Moduls zu vermeiden!

Anhang Auswahl Fernsehsender:

Unter anderem sind ab Werk folgende deutschsprachigen Sender in Ihrem Digital CI Receiver einprogrammiert: ASTRA 1 (19,2°O)

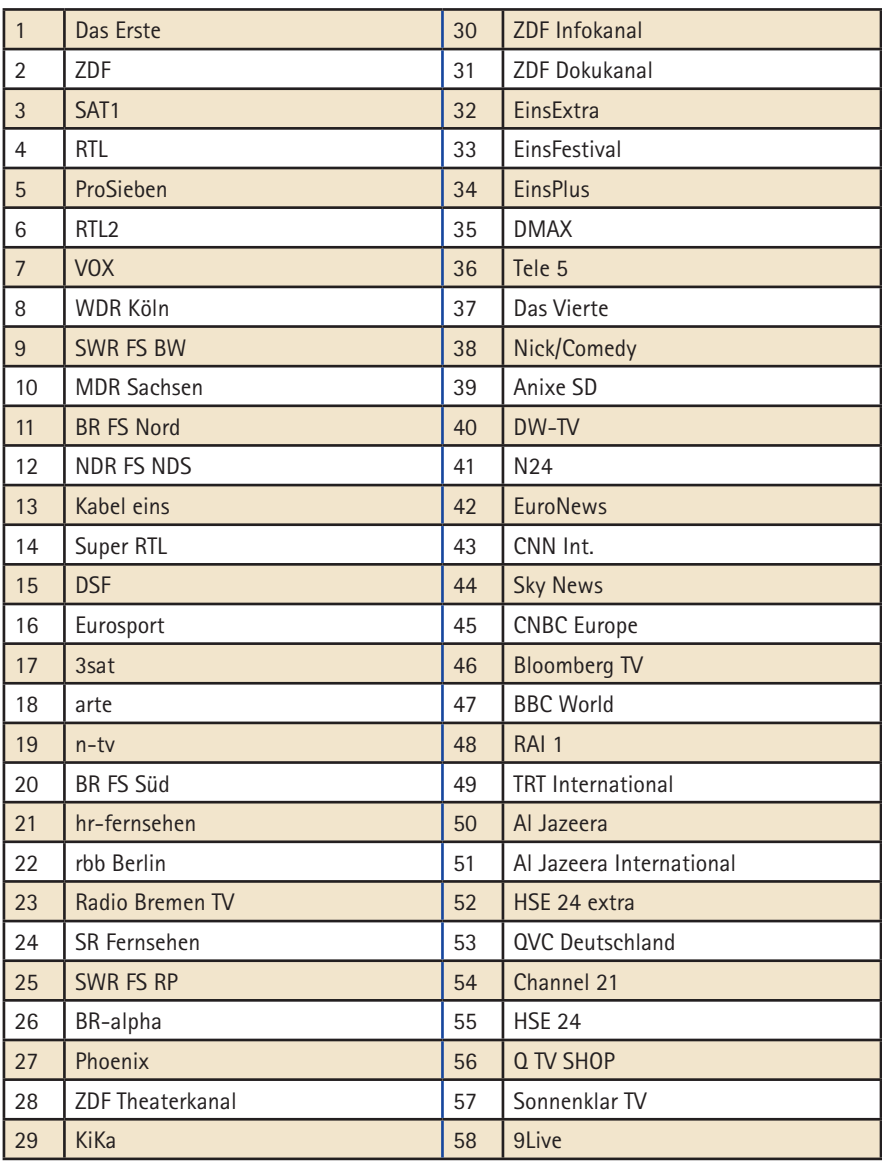

**Änderungen vorbehalten**

## **5.2 Anhang Suchsatelliten**

#### **ASTRA 1:**

Der Satellit sendet insgesamt über 50 frei empfangbare deutschsprachige Fernsehprogramme, darunter ausnahmslos alle großen privaten Sendeanstalten, die öffentlichrechtlichen und alle Dritten sowie zahllose Radioprogramme, darunter auch alle öffentlichrechtlichen Radiosender aller deutschen Rundfunkanstalten. Er kann leider in der Türkei, im östlichen Mittelmehr und im Osten Europas nicht oder nur sehr eingeschränkt empfangen werden.

#### **ASTRA 2:**

ASTRA 2 deckt primär den englischsprachigen Raum in Europa ab. Die bekannten englischsprachigen Nachrichtensender sind hier zu finden. Der Empfangsbereich ist in verschiedene Zonen aufgeteilt. Nur auf den britischen Inseln und in Irland stehen alle Programme zuverlässig zur Verfügung.

#### **ASTRA 3:**

ASTRA 3 sendet Programmpakete aus den Niederlanden, aus Tschechien und aus der Slowakei. Südeuropa wird von den Astra 3 Signalen nicht zuverlässig erreicht.

#### **HOTBIRD (auch ..Eutelsat Hotbird" genannt):**

Wie ASTRA, so ist auch HOTBIRD ein ganzes Satellitensystem, nicht nur ein einzelner Satellit. Insgesamt werden über 200 digitale Programme frei empfangbar in verschiedenen Sprachen gesendet. Hotbird deckt wirklich ganz Europa ab - wenn auch mit deutlich schwächeren Signalen als Astra. In Griechenland und der Türkei ist Hotbird die einfachste Möglichkeit, deutsche Sender zu empfangen.

#### **THOR und SIRIUS:**

Diese Satelliten decken den nordeuropäischen Raum ab, sowohl vom Programmangebot als auch von der Ausleuchtzone. Viele, wenn auch nicht alle Programme von Thor und Sirius sind bis hinunter nach Süddeutschland zu empfangen, wenn eine ausreichend große Antenne verwendet wird. Nahezu alle Programme sind allerdings verschlüsselt.

#### **ATLANTIC BIRD 3:**

Der Satellit versorgt primär Frankreich und Benelux, ist aber mit geeigneten Parabolantennen in ganz Europa problemlos zu empfangen. Er sendet einige französische Programme digital und unverschlüsselt aus.

## **5.2 Anhang Suchsatelliten**

#### **HISPASAT:**

HISPASAT deckt insbesondere die Iberische Halbinsel und die Kanarischen Inseln ab, ist aber auch in Italien, Frankreich, Benelux etc. gut zu empfangen. Das Programmangebot ist auf den spanischen Raum zugeschnitten.

#### **EUTELSAT W3A:**

Der Satellit mit dem insgesamt bei weitem größten Empfangsgebiet. Neben ganz Europa wird auch der Nahe Osten ausgeleuchtet. Allerdings sind die Signale insgesamt deutlich schwächer als bei den anderen Satelliten.

#### **EUTELSAT W2:**

Dieser Satellit sendet verschiedene Programmpakete kleinerer europäischer Staaten, liefert aber ein relativ schwaches Signal.

#### **HELLAS SAT 2:**

HELLAS SAT 2 sendet einige griechische Programme und ein großes Programmangebot aus osteuropäischen Staaten wie z.B. Bulgarien oder der Ukraine.

#### **EUROBIRD 9:**

EUROBIRD 9 sendet einige italienische, schwedische und diverse andere Programme mit europaweiter Reichweite aus.

#### **Türksat:**

Türksat sendet hauptsächlich türkische Programme und deckt mit seinen zwei Ausleuchtzonen fast den kompletten Europäischen und Arabischen Raum ab.

#### **Telstar:**

Dieser Satellit sendet europaweit einige Sender in verschiedenen Europäischen und Arabischen Sprachen aus.

#### **Amos:**

Der Satellit versorgt mit seinen Programmpaketen Rumänien, Ungarn und die Ukraine. Amos ist über den mittleren und östlichen Teil von Europa zu empfangen.

## **5.3 Hinweise zum Umweltschutz**

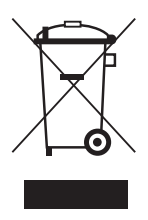

Dieses Produkt darf am Ende seiner Lebensdauer nicht über den normalen Haushaltsabfall entsorgt werden, sondern muss an einem Sammelpunkt für das Recycling von elektrischen und elektronischen Geräten abgegeben werden. Das Symbol auf dem Produkt, der Gebrauchsanleitung oder der Verpackung weist darauf hin.

Die Werkstoffe sind gemäß ihrer Kennzeichnung wiederverwertbar. Mit der Wiederverwertung, der stofflichen Verwertung oder anderen Formen der Verwertung von Altgeräten leisten Sie einen wichtigen Beitrag zum Schutze unserer Umwelt. Bitte erfragen Sie bei der Gemeindeverwaltung die zuständige Entsorgungsstelle.

#### Altfahrzeugverordnung - ELV

Der Receiver ist als Zubehör zur Verwendung auf Kraftfahrzeugen zertifiziert und vorgesehen. Die Entsorgung kann demgemäß im Rahmen der Altfahrzeug-Verordnung (Europäische Altfahrzeugrichtlinie ELV, 2000/ 53/EG; für Deutschland: AltfahrzeugV) zusammen mit dem Kraftfahrzeug erfolgen. Der Receiver enthält keine der gemäß Richtlinie als umweltschädlich eingestuften Stoffe.

#### **Abschließend wünschen wir Ihnen viel Freude mit Ihrem neuen ten Haaft Produkt!**

#### **ten Haaft GmbH**

Oberer Strietweg 8 75245 Neulingen-Göbrichen GERMANY

Telefon + 49 (0) 72 37 / 48 55– 0 Telefax + 49 (0) 72 37 / 48 55– 50 E-Mail: info@ten-haaft.com

#### **Öffnungszeiten:**

Montag – Freitag 08:00 – 12:00 Uhr 13:00 – 16:30 Uhr

**www.ten-haaft.com**